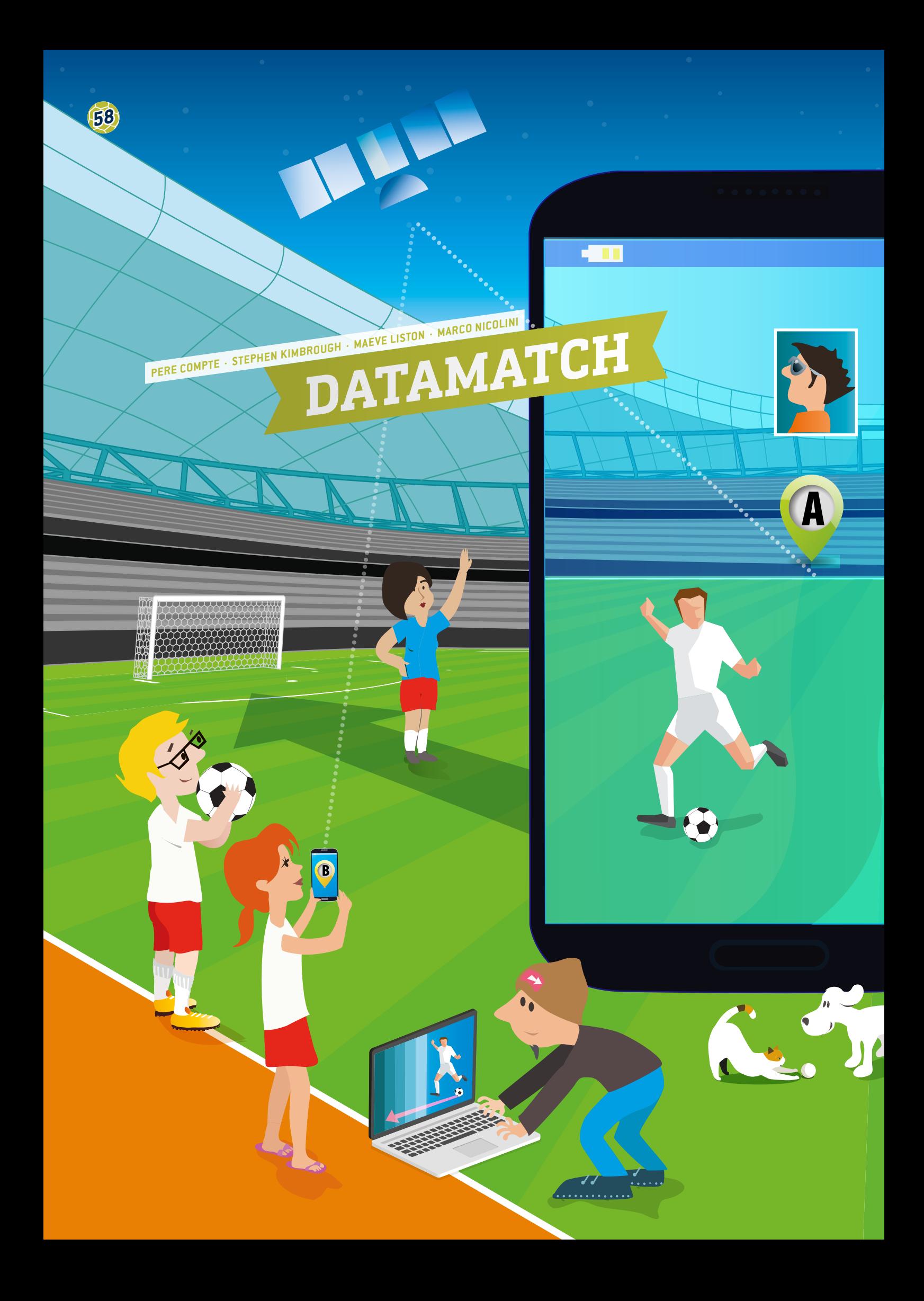

**DATAMATCH** 

 teknik (apputvecklare, dweet.io, freeboard.io, programmering, big data, stordata)

**Informations- och kommunikationsteknik** 

Detta projekt rekommenderas för elever äldre än 15 år.

#### **1 | SAMMANFATTNING**

Sedan 2015 godkänner FIFA användning av spårningssystem för officiella matcher, dvs. datainsamlande spårningsanordningar för alla spelare på planen. Utanför planen kan dessa data sedan undersökas och analyseras för att informera ledare, tränare och spelare om spelarnas prestationer.

Systemen ger data i realtid och används även under träning och för att testa fysisk förmåga. De bärbara anordningarna (till exempel i form av klockor eller chip i spelarens kläder) samlar in så stora mängder data att de kan betecknas som stordata.

Denna enhet hjälper eleverna att skicka stora datamängder i realtid via mobila enheter.

#### **2 | PRESENTATION AV VIKTIGA BEGREPP**

Insamlingen av GPS-data i realtid på fotbollsplanen med hjälp av minnesteknik blir allt viktigare i utvecklingen av spelarnas prestationer, vid träningsplaneringen, för skadeförebyggande och vid utvecklingen av taktiktavlor.

I en enda fotbollsmatch kan cirka 1,5 miljoner spelarpositioner fångas upp av kameror och sensorer. Dessa GPS-data kan användas för att mäta och beräkna en spelares hastighet (tempo), acceleration och riktningsändringar.

Analysen av dessa data kan också informera tränarna om när en spelare kan återvända till planen efter skada eller när en spelare

löper hög risk att skadas. Andra exempel på typer av data som kan samlas in omedelbart med hjälp av sensorer i spelarnas tröjor är kroppstemperatur (utveckling av värmekartor på planen), puls, syresättning och mjölksyrakoncentrationen i blodet.

För att lagra, bearbeta, analysera och visualisera så stora mängder data på ett bekvämt och effektivt sätt krävs olika programvaror.

# **3 | VAD ELEVERNA GÖR**

Denna enhet hjälper eleverna att skicka stora datamängder i realtid med sina smarttelefoner. Eleverna kommer att bli apputvecklare samt designa och ta fram sina egna applikationer med hjälp av programmet App Inventor **[1]**. Realtidsdata samlas in via denna app och skickas sedan till en webbplats för datadelning (dweet.io) som i sin tur är länkad till en webbplats för skärmmappning (freeboard.io). Alla ovannämnda program är kostnadsfria och kan köras i molnet. Studenterna kommer att lära sig att publicera data som de har samlat in och dela dem i molnet.

#### 3 | 1 **App Inventor**

MIT App Inventor är ett innovativt och lättanvänt program för att skapa och utveckla appar. Det är mycket lämpligt för nybörjarprogrammeraren och mycket elevvänligt. Observera att du måste skapa ett konto innan du använder App Inventor.

Här är en steg för steg-guide som förklarar hur man utvecklar en fotbollsapp för att samla in GPS-data i realtid från dina elever när de är på fotbollsplanen **(FIG. 1)**.

#### 3 | 1 | 1 **Skärmdesign i App Inventor**

Öppna App Inventor, klicka på *new project* och ange namnet på ditt nya projekt, till exempel *Send Data Player*. Du kommer då att automatiskt bli omdirigerad till designeravsnittet.

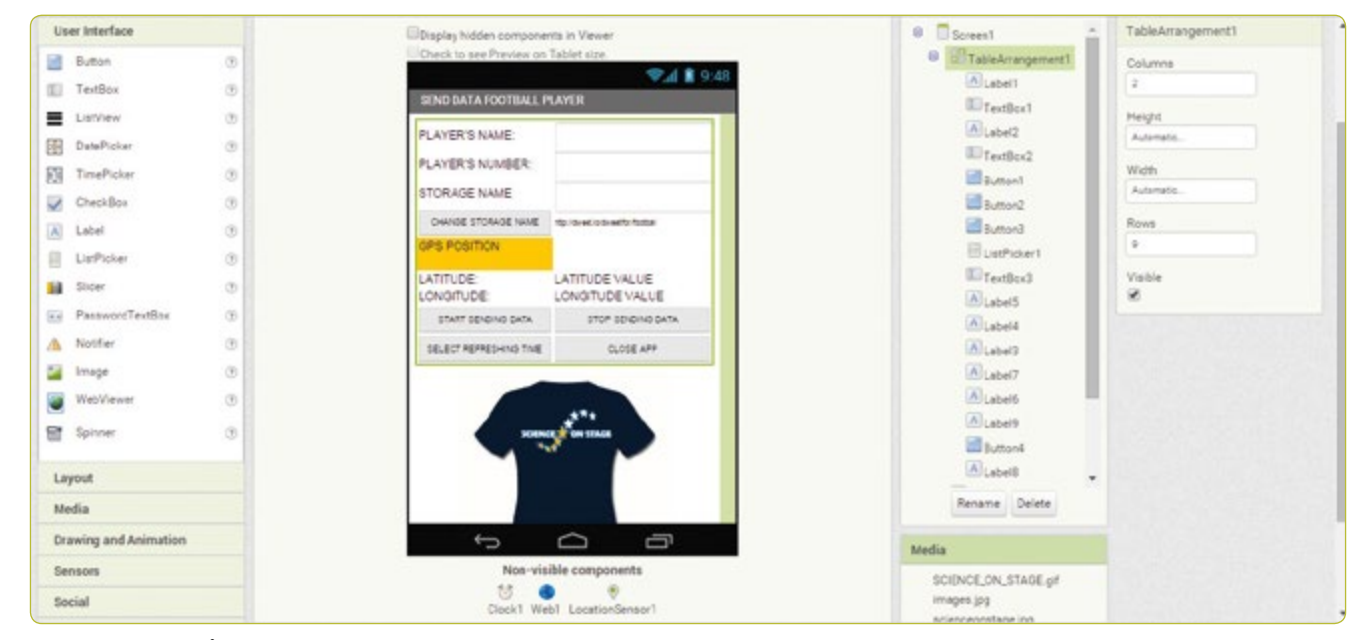

**FIG. 1** Skärmdump från App Inventor

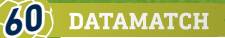

På höger sida av skärmen finns en lista med skärmegenskaper som du kan använda för att utforma skärminnehållet.

Appen som visas i **FIG. 1 konstruerades med följande steg:** 

- ¡ **Screen1.** AlignHorizontal: CENTER; AppName: SEND DATA PLAYER; Icon: SCIENCE ON STAGE.GIF; Title: SEND DATA FOOTBALL PLAYER
- ¡ **TableArrangement1.** Columns: 2; Rows: 9
- ¡ **Label1.**Text. PLAYER'S NAME:
- ¡ **Label2.**Text. PLAYER'S NUMBER:
- **TextBox1.** Hint: Introduce your name
- **F** TextBox2. Hint: Introduce your number; NumbersOnly
- **ExtBox3.** Hint: Introduce your storage name
- ¡ **Label3.**BackgroundColor: Orange; Text: GPS POSITION (see **FIG. 2**)
- ¡ **Label4.**Text. LATITUDE:
- ¡ **Label5.**Text. LONGITUDE:
- ¡ **Label6.**Text. LATITUDE VALUE:
- ¡ **Label7.**Text. LONGITUDE VALUE:
- ¡ **Label8.** FontSize:9; Text.http://dweet.io/dweet/for/football
- **E** Button1. FontSize: 11; Text: START SENDING DATA
- **E** Button2. FontSize:11; Text: STOP SENDING DATA
- ¡ **Button3.** FontSize:11; Text: CLOSE APP
- ¡ **Button4.** FontSize:11; Text: STORAGE NAME
- Label9.Text. STORAGE NAME:
- ¡ **ListPicker1.** FontSize:11; Text: SELECT REFRESHING TIME (SECONDS)
- **· Image1.** Picture: SCIENCE ON STAGE.GIF
- ¡ **Clock1.**TimerEnabled: NO; Timer Interval: 5000 (var 5:e sekund)
- ¡ **Web1.** URL: http://dweet.io/dweet/for/saken (till exempel http://dweet.io/dweet/for/fotboll, där "saken" i detta fall är "fotboll", men du kan välja det namn som klassen föredrar)
- ¡ **LocationSensor1.** Time Interval: 1000 (varje sekund)

#### 3 | 1 | 2 **Blockprogrammering i App Inventor**

Klicka på fliken *Blocks* i menyfältet **(FIG. 1)**.

Klicka på *Button1* för att aktivera dataöverföringsklockan och hindra (avaktivera) ändringar av spelarens namn och nummer.

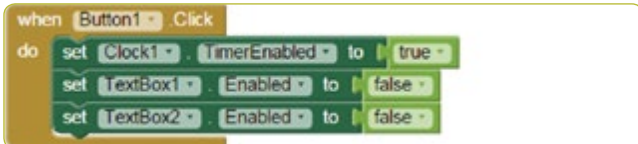

#### **FIG. 3**

Klicka på *Button2* för att avaktivera dataöverföringsklockan och tillåta (aktivera) ändringar av spelarens namn och nummer.

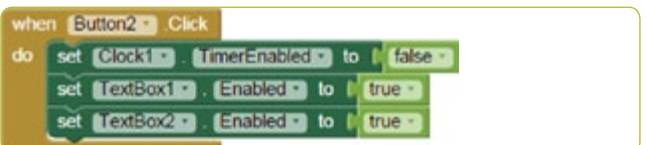

**FIG. 4**

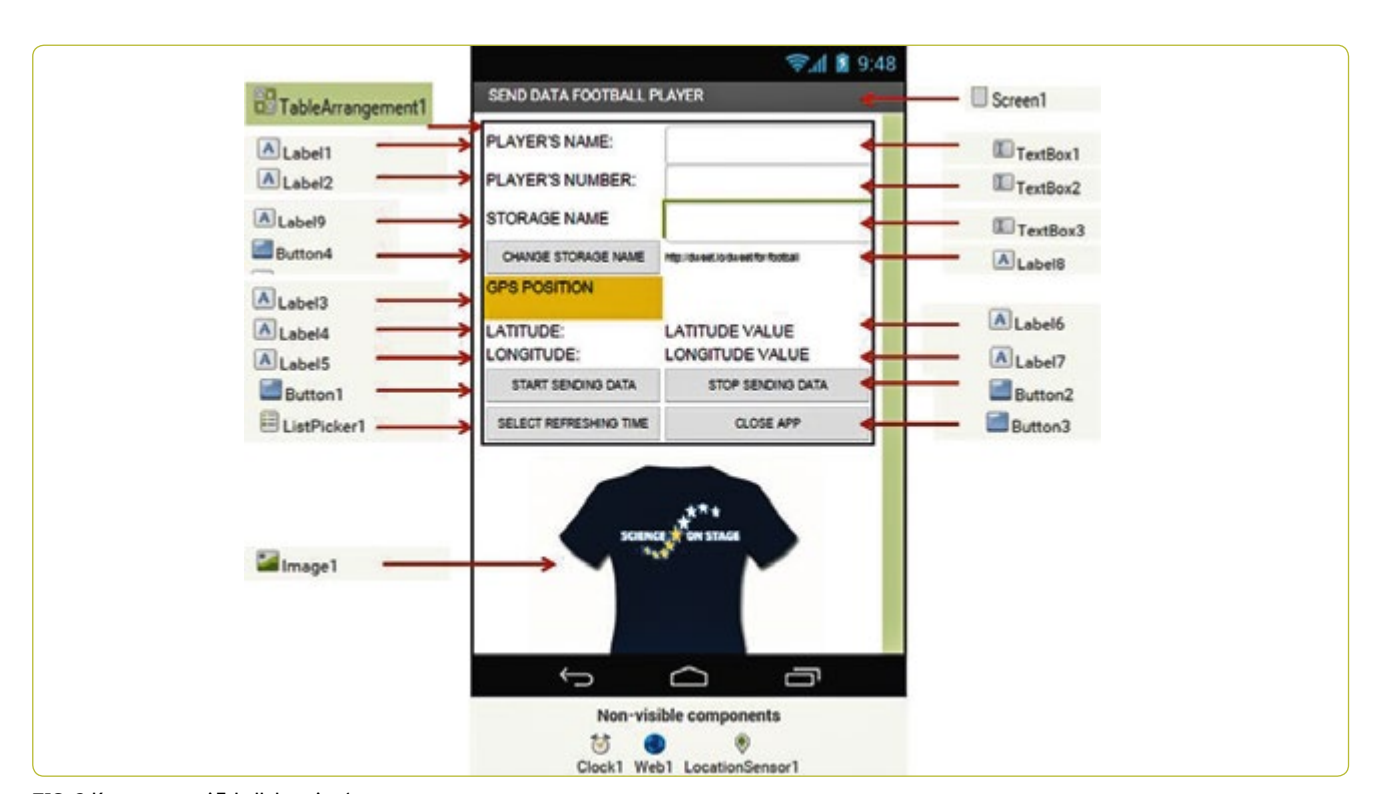

**FIG. 2** Komponenter i Tabellplacering1

#### Klicka på *Button3* för att stänga appen.

when Button3 Click do close application

#### **FIG. 5**

Klicka på *Button4* för att ändra URL:en för filen som du vill ladda upp data till på dweet.io.

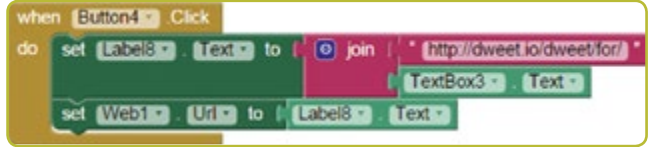

#### **FIG. 6**

När GPS-sensorn detekterar en ändring i latitud eller longitud registreras de nya värdena i *Label6* och *Label7*.

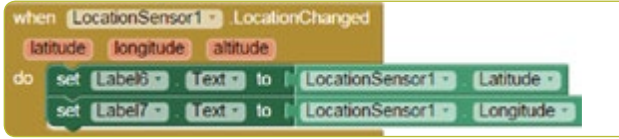

## **FIG. 7**

Registrerade data, spelarens namn och nummer samt latitud och longitud för hans eller hennes position skickas med jämna mellanrum (standardinställningen är var femte sekund) **(FIG. 8)**.

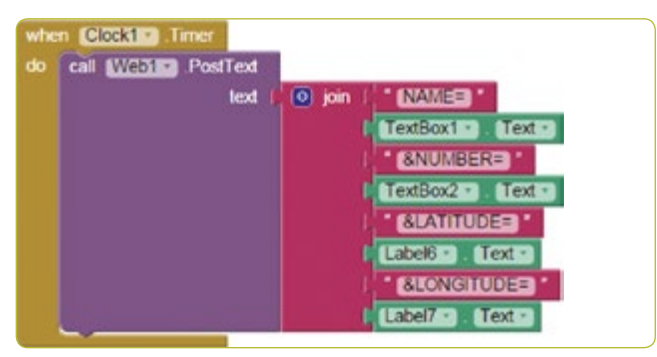

#### **FIG. 8**

På fliken *ListPicker1* kan du välja uppdateringsintervall mellan 1 sekund till 20 sekunder **(FIG. 9)**.

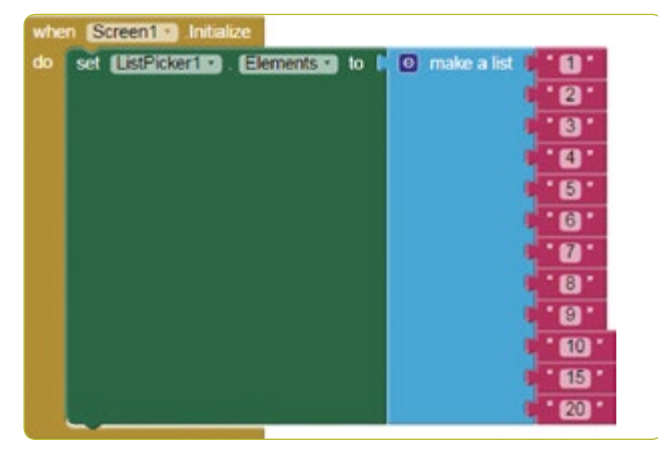

#### Fältet *TimeInterval* anges i millisekunder. **(FIG. 10)**

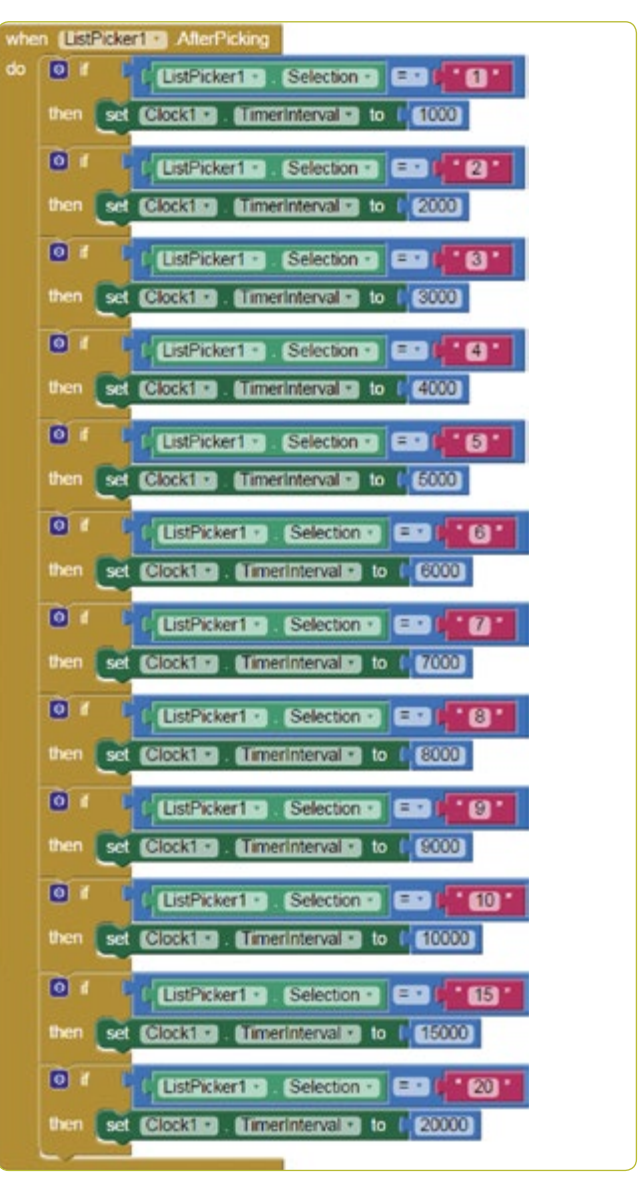

#### **FIG. 10**

#### 3 | 2 **Datalagring på dweet.io**

dweet.io är konstruerad för att publicera data från sensorer (**FIG. 11** och **12**). Denna kallas populärt för *Internet of Things* (IoT) eller Sakernas internet eftersom dweet.io tilldelar varje *sak* en unik URL.

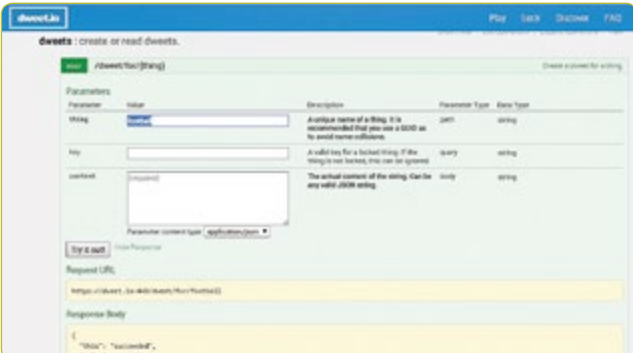

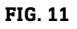

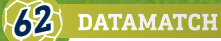

- ¡ Välj *PLAY*.
- ¡ Klicka på *POST*.
- ¡ Skriv in det lagringsnamn du önskar i fältet *thing*. Lagringsnamnet i appen har ställts in på *fotboll* i exemplet som visas i denna resurs. Därför måste det kallas *fotboll* även här i dweet.
- ¡ Klicka på *Try it out!*

## **Använda funktionen** *GET***.**

Visa lagrade data genom att gå till: *get/dweets/for/{thing}*, ange det valda *STORAGE NAME* (standardinställningen är *fotboll*) och klicka på *Try it out*.

## 3 | 3 **Visualisering av data på freeboard.io**

Freeboard är ett open source-verktyg för övervakning i realtid för Sakernas internet.

- ¡ Klicka på *Start Now*.
- ¡ Ange ett namn och klicka på *Create New*.
- ¡ Klicka på *Add Datasources*.
- ¡ Klicka på *Select a Type* och välj *Dweet.io*.
- ¡ Ange ett namn i fältet "Name": *fotboll*.
- ¡ Ange ett namn i fältet "Thing name": *fotboll*.
- ¡ Klicka på *Save*.
- ¡ Klicka på *Add Pane*.
- $\blacksquare$  Klicka på plustecknet  $[+]$ .
- ¡ Klicka på *Select a type* och välj Text.
- Title: Spelare
- ¡ Klicka på *+ Datasource* och välj Fotboll och Namn
- ¡ Klicka på *Save*
- ¡ Klicka på *Add Pane* och välj typen *Pointer*.
- ¡ Klicka på *+ Datasource* och välj Fotboll och Nummer
- ¡ Klicka på *Save*
- ¡ Klicka på *Add Pane*.
- Klicka på plustecknet  $[+]$ .
- ¡ Välj typen *Google Map*.
- ¡ Klicka på *+ Datasource* och välj "Fotboll" på raden "Latitud"
- ¡ Klicka på *Save*
- ¡ Klicka på *Add Pane*.
- Klicka på plustecknet  $[+]$ .
- ¡ Välj typen *Google Map*.
- ¡ Klicka på *+ Datasource* och välj "Fotboll" på raden "Longitud"
- ¡ Klicka på *Save* **(FIG. 13)**

## **4 | SLUTSATS**

Denna undervisningsenhet uppmuntrar eleverna att utveckla sin egen applikation för att skicka data i realtid. Det ger möjlighet att samla in "verkliga data" på planen via en smarttelefon – ett verktyg som de flesta elever har i fickan.

Eleverna inser att en smarttelefon är allt som behövs för att samla in de data som krävs och för att samtidigt öka antalet parametrar att studera.

Det finns många alternativ för dataanalys. Eleverna kan till exempel rita upp och analysera positionerna för spelarna i ett helt lag på en fotbollsplan med hjälp av följande verktyg:

- ¡ Skapa en Excel-fil med latitud och longitud för alla spelare.
- ¡ Gå till www.earthpoint.us och välj *Excel to Google Earth*, välj din Excel-fil och klicka på *View on Google Earth*.

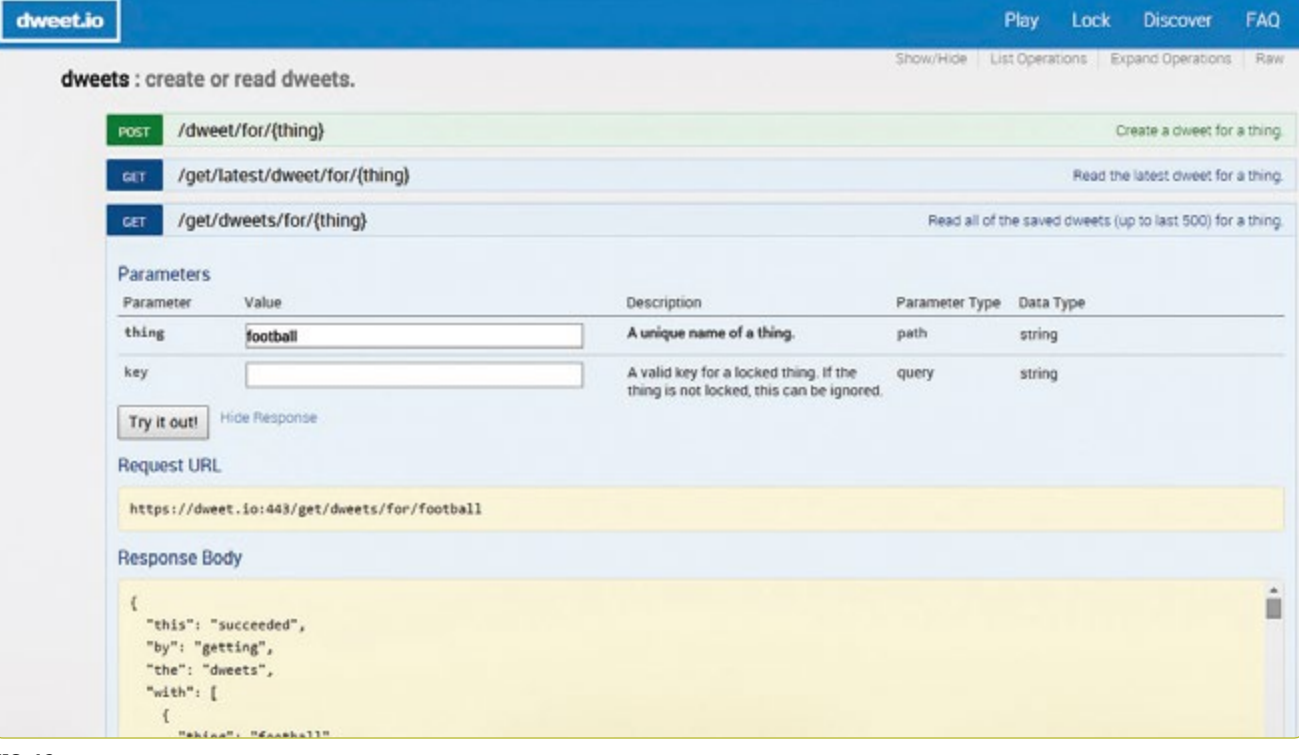

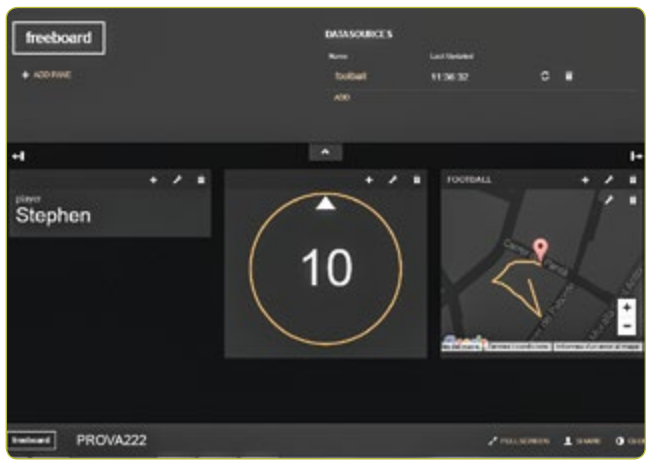

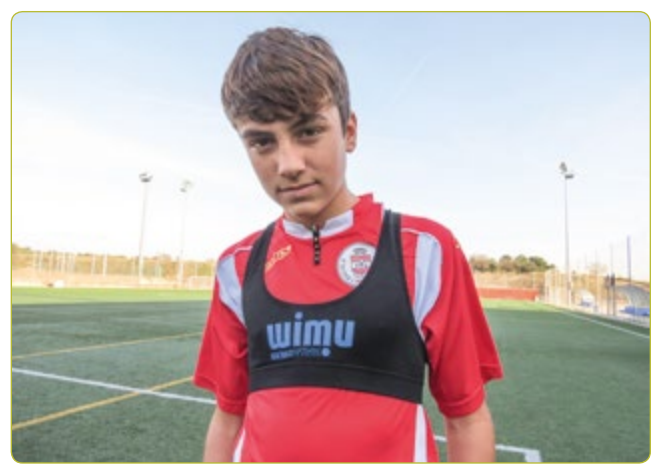

**FIG. 14** Elev med bröstlapp för registrering av data

■ På Google Earth: Kontrollera att spelarnas positioner visas på platsen där fotbollsmatchen ägde rum.

#### **Ytterligare aktiviteter**

- Matchutveckling: Eleverna kan ordna filerna kronologiskt, titta på dem som på en film och analysera hur laget förflyttar och beter sig under en viss tidsperiod under en match.
- ¡ Area som täcks av laget: Efter att ha skapat en Google Earth-vy av lagets positioner kan eleverna använda hjälpmedlet *Polygon Area* från samma källa. Med hjälp av dessa enkla anvisningar kan eleverna beräkna arean som avgränsas av spelarnas positioner för att avgöra om de agerade som en spridd grupp eller ett enat lag.

# **5 | ALTERNATIV FÖR SAMARBETE**

Eleverna kan organisera samarbetsprojekt mellan olika skolor. Exempelvis kan eleverna på en skola göra mätningar i realtid, medan eleverna på en annan skola analyserar dessa mätdata. Denna metod kan också användas för att studera andra sporter.

## **RESURSER**

**[1]** MIT App Inventor<http://ai2.appinventor.mit.edu/>

- <http://usuaris.tinet.cat/pcompte/football/>BIG DATA: Sending Data in Real Time
- [www.realtracksystems.com/](http://www.realtracksystems.com/) WIMU Real track systems
- ¡ [http://go.sap.com/solution/industry/sports-entertainment/](http://go.sap.com/solution/industry/sports-entertainment/team-management/sports-one.html) [team-management/sports-one.html](http://go.sap.com/solution/industry/sports-entertainment/team-management/sports-one.html) SAP Sports One **FIG. 13**

# **IMPRINT**

## **taken from**

iStage 3 - Football in Science Teaching available in Czech, English, French, German, Hungarian, Polish, Spanish, Swedish www.science-on-stage.eu/istage3

## **published by**

Science on Stage Deutschland e.V. Poststraße 4/5 10178 Berlin · Germany

## **Revision and Translation**

TransForm Gesellschaft für Sprachen- und Mediendienste mbH www.transformcologne.de

#### **Credits**

The authors have checked all aspects of copyright for the images and texts used in this publication to the best of their knowledge.

#### **Design**

WEBERSUPIRAN.berlin

## **Illustration**

Tricom Kommunikation und Verlag GmbH www.tricom-agentur.de

## **Please order from**

www.science-on-stage.de info@science-on-stage.de

Creative-Commons-License: Attribution Non-Commercial Share Alike

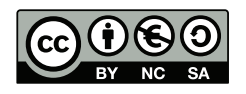

First edition published in 2016 © Science on Stage Deutschland e.V.

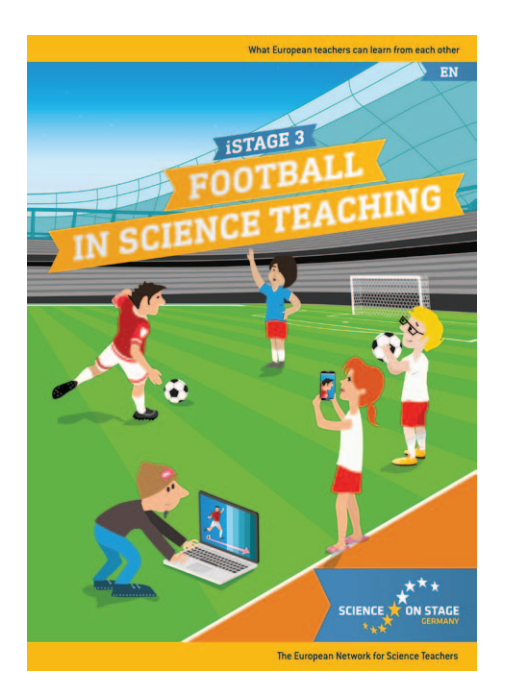

# **Science on Stage – The European Network for Science Teachers**

- … is a network of and for science, technology, engineering and mathematics (STEM) teachers of all school levels.
- … provides a European platform for the exchange of teaching ideas.
- … highlights the importance of science and technology in schools and among the public.

The main supporter of Science on Stage is the Federation of German Employers' Associations in the Metal and Electrical Engineering Industries (GESAMTMETALL) with its initiative think ING.

## **Join in - find your country on [www.science-on-stage.EU](http://www.science-on-stage.eu)**

- www.facebook.com/scienceonstageeurope
- www.twitter.com/ScienceOnStage

#### **Subscribe for our newsletter:**

www.science-on-stage.eu/newsletter

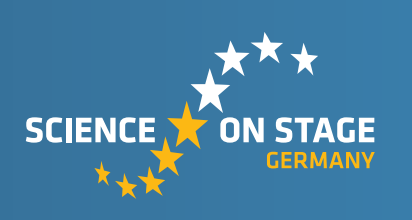

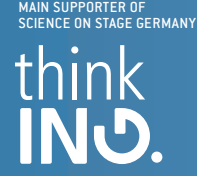

Proudly supported by

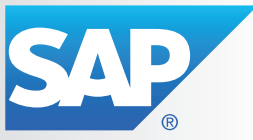